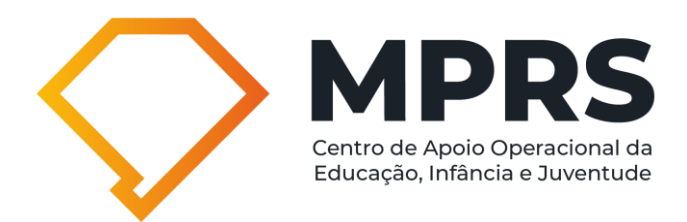

## **Primeiro acesso ao sistema FICAI 4.0 para Membros e Servidores do MPRS**

Passo 1: Acesse o link a seguir:<https://ficai4.procempa.com.br/>

**Passo 2:** Realize o autocadastro utilizando sua conta Gov.BR;

**Passo 3:** Selecione o perfil Ministério Público e, opcionalmente, informe um endereço de e-mail (podendo ser o institucional) para o recebimento de comunicações sobre o sistema FICAI 4.0;

**Passo 4:** Aguarde até que o seu acesso seja autorizado pelo usuário homologador do MPRS.

**IMPORTANTE:** já está disponível curso na modalidade à distância, com a apresentação geral da proposta da FICAI 4.0, solicitação de acesso ao sistema, seus fundamentos e o passo a passo operacional, no link a seguir: [https://bit.ly/ceafcursos.](https://bit.ly/ceafcursos)

Qualquer usuário poderá criar uma conta de acesso no Portal e, na aba "cursos disponíveis", pesquisar por "FICAI 4.0", para realizar o curso.

Outras informações poderão ser solicitadas através do e-mail [ficai4.0@mprs.mp.br.](mailto:ficai4.0@mprs.mp.br)